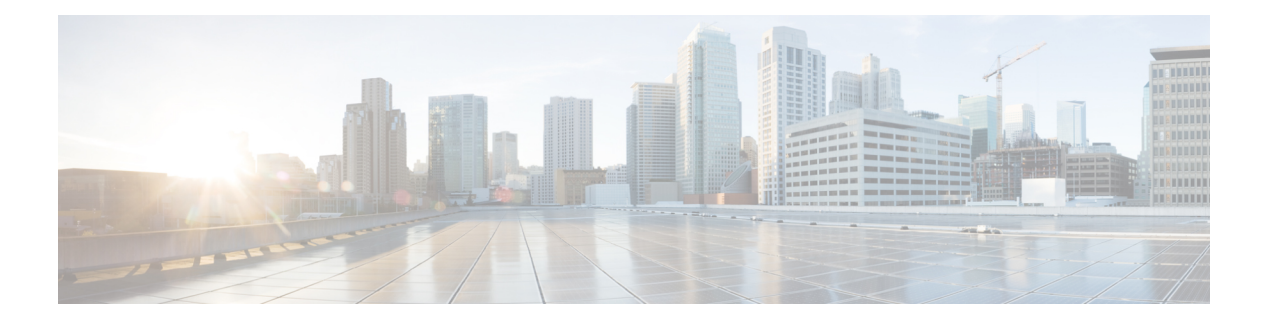

# **DHCPv6** オプションのサポート

このモジュールでは、CAPWAPアクセスコントローラDHCPv6オプション(DHCPv6オプショ ン 52)、DHCPv6 クライアントのリンク層のアドレスオプション、および DNS 検索リストの 機能について説明します。

CAPWAP は標準の相互運用プロトコルであり、コントローラによるワイヤレスアクセスポイ ントの集合の管理を可能にします。

RFC 6939 は、ファーストホップ DHCPv6 リレーエージェント(クライアントと同じリンクに 接続されているリレーエージェント)が、サーバーに送信されているDHCPv6メッセージでク ライアントのリンク層アドレスを提供できるようにするメカニズムを定義しています。DHCP リレーが設定されている場合、この機能はデフォルトで有効になっています。

DNS 検索リスト (DNSSL) は、ドメインネームシステム (DNS) サフィックスドメイン名の リストであり、IPv6 ホストで短い、修飾子を持たないドメイン名に対する DNS クエリ検索を 実行する際に使用されます。

- DHCPv6 オプションのサポートに関する情報 (1 ページ)
- DHCPv6 オプションサポートの設定方法 (3 ページ)
- DHCPv6 オプションサポートの設定例 (6ページ)
- DHCPv6 オプションサポートの確認 (6 ページ)
- DHCPv6 オプションサポートの機能情報 (8 ページ)

## **DHCPv6** オプションのサポートに関する情報

### **CAPWAP** アクセスコントローラ **DHCPv6** オプション

Control And Provisioning of Wireless Access Points (CAPWAP) プロトコルでは、中央管理型アク セスポイントが接続可能なワイヤレスコントローラをDHCPを使用して検出できます。CAPWAP は標準の相互運用プロトコルであり、コントローラによるワイヤレスアクセスポイントの集合 の管理を可能にします。

ワイヤレスアクセスポイントは、プライマリ、セカンダリ、およびターシャリ ワイヤレス コ ントローラの IPv6 管理インターフェイスアドレスを提供する DHCPv6 オプション 52(RFC 5417)を使用します。

ステートレスとステートフル両方のDHCPv6アドレッシングモードがサポートされています。 ステートレスモードでは、アクセスポイントがステートレスアドレス自動設定(SLAAC)を 使用して IPv6 アドレスを取得する一方で、(ルータアドバタイズメントから取得されない) その他のネットワーク情報はDHCPv6サーバーから取得されます。ステートフルモードでは、 アクセスポイントが IPv6 アドレスと他のネットワーク情報の両方を DHCPv6 サーバーのみか ら取得します。どちらのモードでも、DHCPv6を使用してワイヤレスコントローラを検出する 必要がある場合、オプション 52 を可能にするには DHCPv6 サーバーが必要です。

MAX\_PACKET\_SIZEが15を超えており、オプション52が設定されている場合、DHCPv6サー バーは DHCP パケットを送信しません。

### **DNS** 検索リストのオプション

DNS 検索リスト (DNSSL) は、ドメインネームシステム (DNS) サフィックスドメイン名の リストであり、IPv6 ホストで短い、修飾子を持たないドメイン名に対する DNS クエリ検索を 実行する際に使用されます。DNSSLオプションには、1つ以上のドメイン名が含まれます。す べてのドメイン名が同じライフタイム値を共有します。ライフタイム値とは、DNSSL を使用 できる最大時間を秒単位で示したものです。異なるライフタイム値が必要な場合は、複数の DNSSL オプションを使用できます。最大 5 つの DNSSL を設定できます。

長い DNSSL 名を持つ DHCP メッセージはデバイスによって破棄されます。

複数のルータアドバタイズメント(RA)や DHCP から DNS 情報を入手できる場合、ホストは この DNS 情報の順序付きリストを保持する必要があります。 (注)

RFC 6106 は、拡張 DNS 設定のため、IPv6 ルータが IPv6 ホストに DNS 検索リスト(DNSSL) をアドバタイズできるようする IPv6 ルータアドバタイズメント(RA) オプションを指定して います。

DNS ライフタイムの範囲は、次の例に示すように、最大 RA 間隔の値と最大 RA 間隔を 2 倍に した値の間に設定する必要があります。

(max ra interval)  $\leq$  dns lifetime  $\leq$  (2\*(max ra interval))

最大 RA 間隔の値は 4 〜 1800 秒の間で指定できます(デフォルトは 240 秒)。次の例は、範 囲外のライフタイムを示しています。

Device(config-if)# **ipv6 nd ra dns search list sss.com 3600** ! Lifetime configured out of range for the interface that has the default maximum RA interval.!

### **DHCPv6** クライアントのリンク層アドレスオプション

Cisco IOS XEFuji 16.8.1aは、DHCPv6クライアントのリンク層アドレスオプション(RFC6939) をサポートします。これは、ファーストホップDHCPv6リレーエージェント(クライアントと 同じリンクに接続されているリレーエージェント)が、サーバーに送信される DHCPv6 メッ セージでクライアントのリンク層アドレスを提供できるようにする、オプションのメカニズム と関連する DHCPv6 オプションを定義します。

クライアントのリンク層アドレスオプションは、リレーエージェントとサーバー間でのみ交換 されます。DHCPv6クライアントは、クライアントのリンク層アドレスオプションの使用を認 識しません。DHCPv6クライアントは、クライアントのリンク層アドレスオプションを送信し てはならず、クライアントのリンク層アドレスオプションを無視する必要があります。

各 DHCPv6 クライアントとサーバーは、DHCP 固有識別子(DUID)によって識別されます。 DUID は、クライアント識別子およびサーバー識別子オプションで伝送されます。DUID はす べてのDHCPクライアントとサーバーで一意であり、特定のクライアントまたはサーバーに固 定されます。DHCPv6では、クライアントとサーバーの両方の識別子にリンク層アドレスに基 づく DUID を使用します。デバイスは、最も小さい番号のインターフェイスの MAC アドレス を使用してDUIDを形成します。ネットワークインターフェイスは、デバイスに永続的に接続 されていると見なされます。

### **DHCPv6** リレー エージェント

クライアントのリンク上に常駐するDHCPv6リレーエージェントは、クライアントとサーバー 間のメッセージの中継に使用されます。DHCPv6リレーエージェントの動作は、クライアント に対して透過的です。DHCPv6クライアントは、リンクスコープを持つ予約済みのマルチキャ ストアドレスを使用してDHCPv6サーバーを探します。DHCPv6クライアントとDHCPv6サー バの間で直接通信するには、両方を同じリンクに接続する必要があります。ただし、管理の容 易さ、経済性、または拡張性が懸念される状況では、DHCPv6クライアントが同じリンクに接 続されていないDHCPv6サーバーにメッセージを送信できるようにすることが望ましい場合が あります。IPv6 アドレスが設定されている場合でも、IPv6 DHCP リレーには IPv6 を有効にす る必要があります。

# **DHCPv6** オプションサポートの設定方法

### **CAPWAP** アクセスポイントの設定

手順の概要

- **1. enable**
- **2. configure terminal**
- **3. ipv6 dhcp pool** *poolname*
- **4. capwap-ac address** *ipv6-address*
- **5. end**

#### 手順の詳細

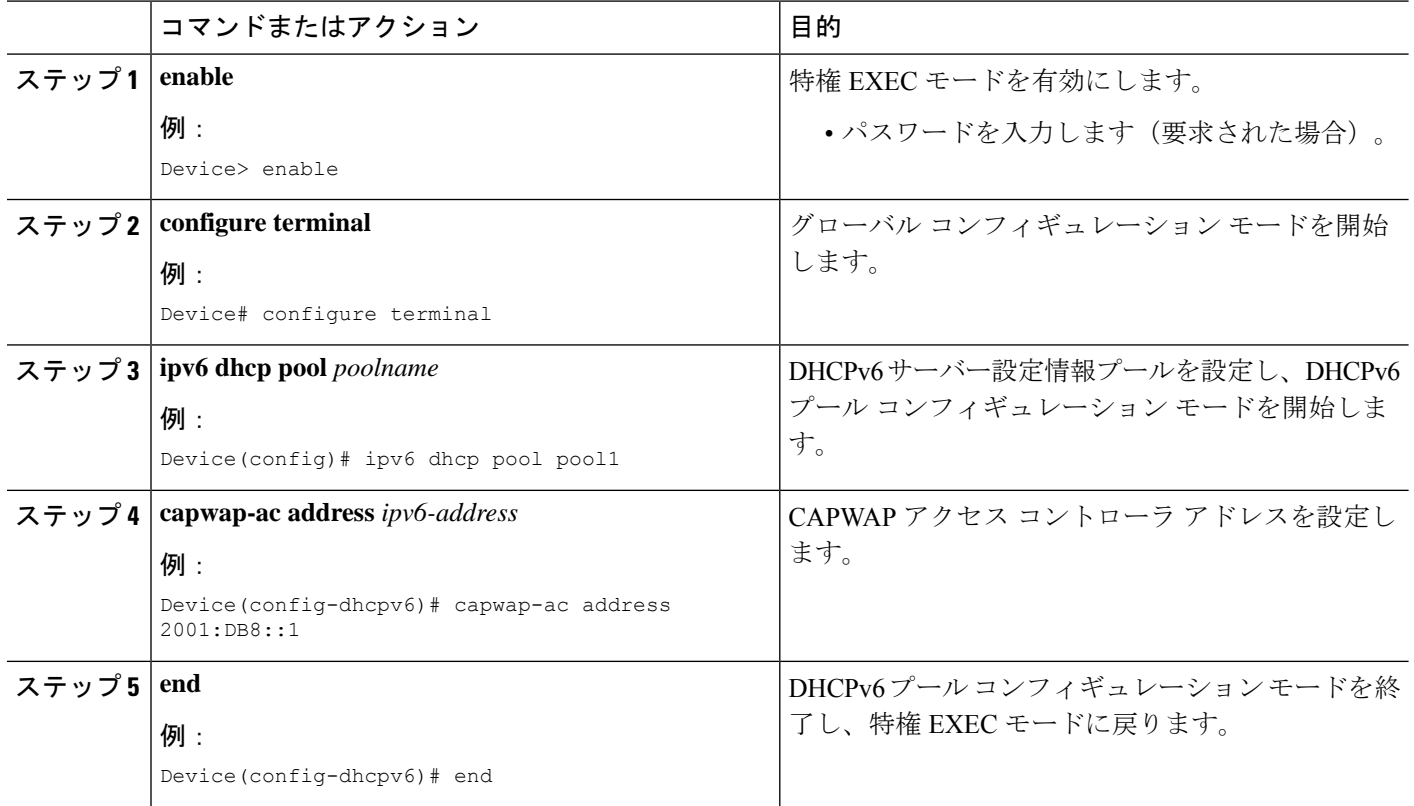

## **IPv6** ルータ アドバタイズメント オプションを使用した **DNS** 検索リス トの設定

(注)

ドメイン名の設定は、RFC 1035 に従って行う必要があります。そうでない場合、設定が拒否 されます。たとえば、次のドメイン名の設定はエラーになります。

Device(config-if)# ipv6 nd ra dns search list .example.example.com infinite-lifetime

インターフェイスで単一の DNS 検索リストを削除するには、**no ipv6 nd ra dns search list name** コマンドを使用します。インターフェイスで単一の DNS 検索リストを削除するには、**no ipv6 nd ra dns search list** コマンドを使用します。

#### 手順の概要

- **1. enable**
- **2. configure terminal**
- **3. interface** *interface-type interface-number*
- **4. ipv6 nd prefix** *ipv6-prefix***/***prefix-length*
- **5. ipv6 nd ra lifetime** *seconds*
- **6. ipv6 nd ra dns search list** *list-name* [**infinite-lifetime**]
- **7. end**

#### 手順の詳細

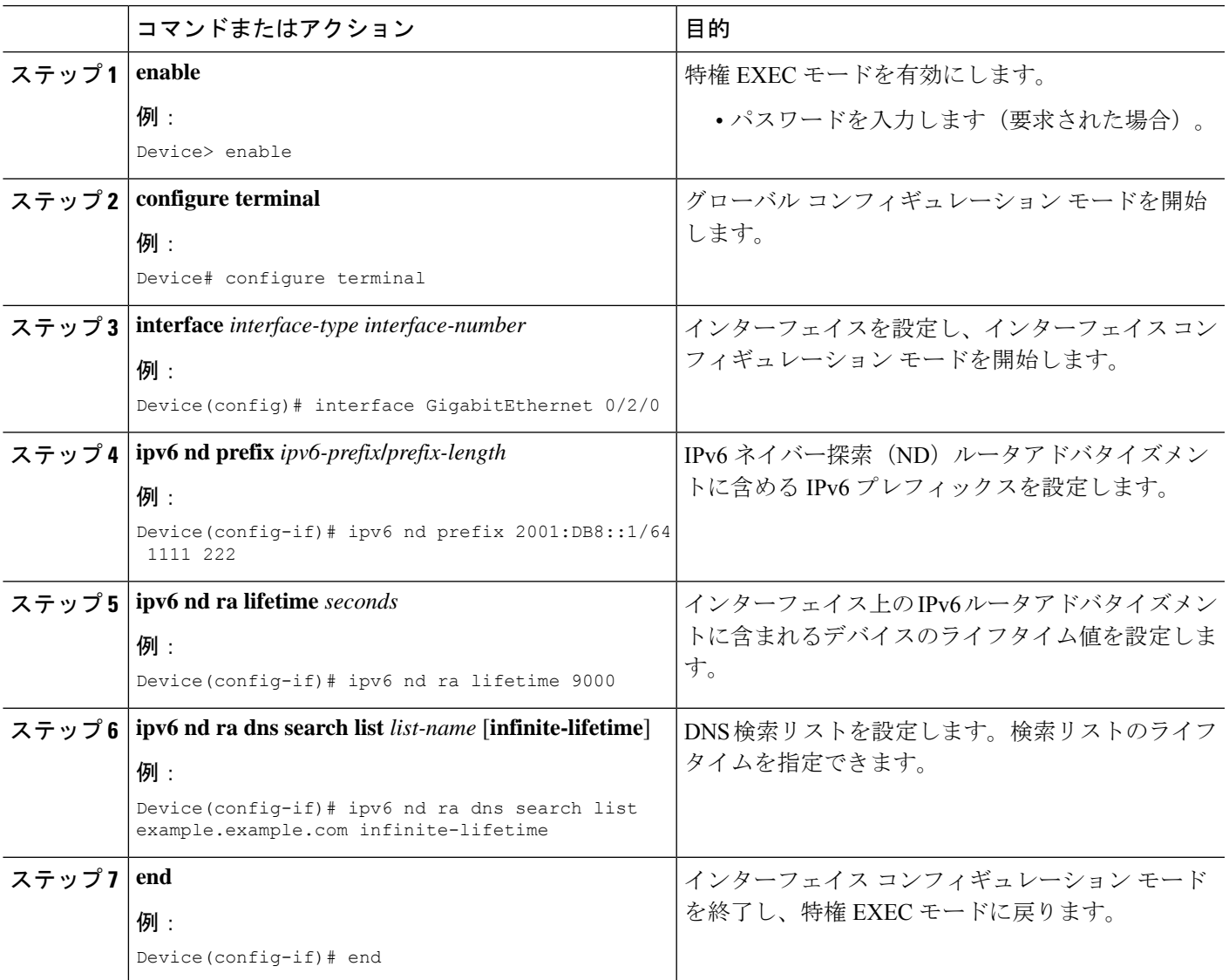

#### 次のタスク

IPv6RAオプションに基づいてDNS検索リストの設定を確認するには、**showipv6ndidbinterface** コマンドを使用します。

Device# **show ipv6 nd idb interface gigabitEthernet 0/2/0/0 detail location 0/2/CPU0** Mon Jul 4 14:28:53.422 IST ifname: Gi0/2/0/0, ifh: 0x01000300, iftype: 15, VI-type: 0, Pseudo IDB: FALSE

```
vrf-id: 0x60000000, table-id: 0xe0800000
Mac Addr: 02d1.1e2b.0baf, size: 6, VLan tag set: FALSE
Media Name: ether, Media Encap: 0x1 (ARPA)
Mac Length: 6, Media Header Len: 14, Media Proto: 0xdd86
Current Encap: 0x1 (ARPA), Mcast Encap : 0x1 (ARPA)
IPV6 Interface: Enabled, IPV6: Enabled, MPLS: Disabled
Link local address: 2001::d1:1eff:fe2b:baf, Global Addr count: 1
Global Addresses:1::1(0x2),
Default Prefix Address: ::, Prefix Addr Count: 3,
Prefix addresses: 1::(0x401), 2001:db8:e8:1011::(0x4), 2001:db8:e8:1011::(0x4)
RA Specific Route Count: 1,
RA Specific Route : Address 3:: Prefix Length 116 Lifetime 1112 Preference Low
RA DNS Search List Count: 3,
RA DNS Search List : Name example.example.com Lifetime 240
RA DNS Search List : Name example1.example1.com Lifetime 240
RA DNS Search List : Name example2.example2.com Lifetime 4294967295
```
## **DHCPv6** オプションサポートの設定例

## 例:**CAPWAP** アクセスポイントの設定

次に、CAPWAP アクセスポイントの設定方法の例を示します。

```
Device> enable
Device# configure terminal
Device(config)# ipv6 dhcp pool pool1
Device(config-dhcpv6)# capwap-ac address 2001:DB8::1
Device(config-dhcpv6)# end
Device#
```
## **DHCPv6** オプションサポートの確認

#### オプション **52** サポートの確認

次に、**show ipv6dhcppool** コマンドの出力例としてDHCPv6設定プールの情報を表示します。

Device# **show ipv6 dhcp pool**

```
DHCPv6 pool: svr-p1
 Static bindings:
   Binding for client 000300010002FCA5C01C
     IA PD: IA ID 00040002,
       Prefix: 2001:db8::3/72
                preferred lifetime 604800, valid lifetime 2592000
     IA PD: IA ID not specified; being used by 00040001
       Prefix: 2001:db8::1/72
                preferred lifetime 240, valid lifetime 54321
```

```
Prefix: 2001:db8::2/72
               preferred lifetime 300, valid lifetime 54333
      Prefix: 2001:db8::3/72
              preferred lifetime 280, valid lifetime 51111
Prefix from pool: local-p1, Valid lifetime 12345, Preferred lifetime 180
 DNS server: 1001::1
DNS server: 1001::2
CAPWAP-AC Controller address: 2001:DB8::1
Domain name: example1.com
Domain name: example2.com
Domain name: example3.com
Active clients: 2
```
次に、DHCPv6 のデバッグを有効にする例を示します。

Device# **debug ipv6 dhcp detail**

IPv6 DHCP debugging is on (detailed)

#### **DNS** 検索リストのトラブルシューティング

再帰 DNS サーバーと DNS 検索リストは、RA メッセージの一部として送信されます。IPv6 ND トレースを実行して、DNS サーバーおよび DNS 検索リストに関連する特定の問題をデバッグ します。

#### Device# **show ipv6 nd trace location 0/2/CPU0**

Jun 30 20:07:03.508 nd/fevent 0/2/CPU0 t26702 Sending RA to ff02::1 on GigabitEthernet0/2/0/0 (0x1000300) Jun 30 20:07:03.508 nd/fevent 0/2/CPU0 t26702 hoplimit 64 lifetime 9000 reachable 0 retrans 0 Jun 30 20:07:03.509 nd/fevent 0/2/CPU0 t26702 1::/64 Onlink Auto Jun 30 20:07:03.509 nd/fevent 0/2/CPU0 t26702 valid 2592000 pref 604800 Jun 30 20:07:03.509 nd/fevent 0/2/CPU0 t26702 2002:4898:e8:1011::/64 Onlink Auto Jun 30 20:07:03.509 nd/fevent 0/2/CPU0 t26702 valid 1111 pref 222 Jun 30 20:07:03.509 nd/fevent 0/2/CPU0 t26702 2002:4899:e8:1011::/64 Onlink Auto Jun 30 20:07:03.509 nd/fevent 0/2/CPU0 t26702 valid 1111 pref 222 Jun 30 20:07:03.509 nd/fevent 0/2/CPU0 t26702 ra specific route address 3:: lifetime 1112 preference Low Jun 30 20:07:03.509 nd/fevent 0/2/CPU0 t26702 ra dns server address 5::6 lifetime 240 first Jun 30 20:07:03.509 nd/fevent 0/2/CPU0 t26702 ra dns server address 5::5 lifetime 240 part of same ra dns server option Jun 30 20:07:03.509 nd/fevent 0/2/CPU0 t26702 ra dns server address 4::4 lifetime 4294967295 first Jun 30 20:07:03.509 nd/fevent 0/2/CPU0 t26702 ra dns search list name example.example.com lifetime 240 first Jun 30 20:07:03.509 nd/fevent 0/2/CPU0 t26702 ra dns search list name example1.example1.com lifetime 240 part of same ra dns search list option Jun 30 20:07:03.509 nd/fevent 0/2/CPU0 t26702 ra dns search list name example2.example2.com lifetime 4294967295 first Jun 30 20:07:03.509 nd/fevent 0/2/CPU0 t26702 nd\_send\_ra: sending RA paksize=320, plen=280 Jun 30 20:07:03.509 nd/fevent 0/2/CPU0 t26702 nd\_pak\_send: size=320, ifh GigabitEthernet0/2/0/0 (0x1000300) , priority=2 to ipv6-io Jun 30 20:07:03.509 nd/fevent 0/2/CPU0 t26702 nd\_pak\_send: sending pak=0x60c07d8b with NO FVS set, size=320, ifh GigabitEthernet0/2/0/0 (0x1000300) to ipv6-io

## **DHCPv6** オプションサポートの機能情報

次の表に、このモジュールで説明した機能に関するリリース情報を示します。この表は、ソフ トウェア リリース トレインで各機能のサポートが導入されたときのソフトウェア リリースだ けを示しています。その機能は、特に断りがない限り、それ以降の一連のソフトウェアリリー スでもサポートされます。

プラットフォームのサポートおよびシスコ ソフトウェア イメージのサポートに関する情報を 検索するには、CiscoFeature Navigator を使用します。CiscoFeature Navigator にアクセスするに は、[www.cisco.com/go/cfn](http://www.cisco.com/go/cfn) に移動します。Cisco.com のアカウントは必要ありません。

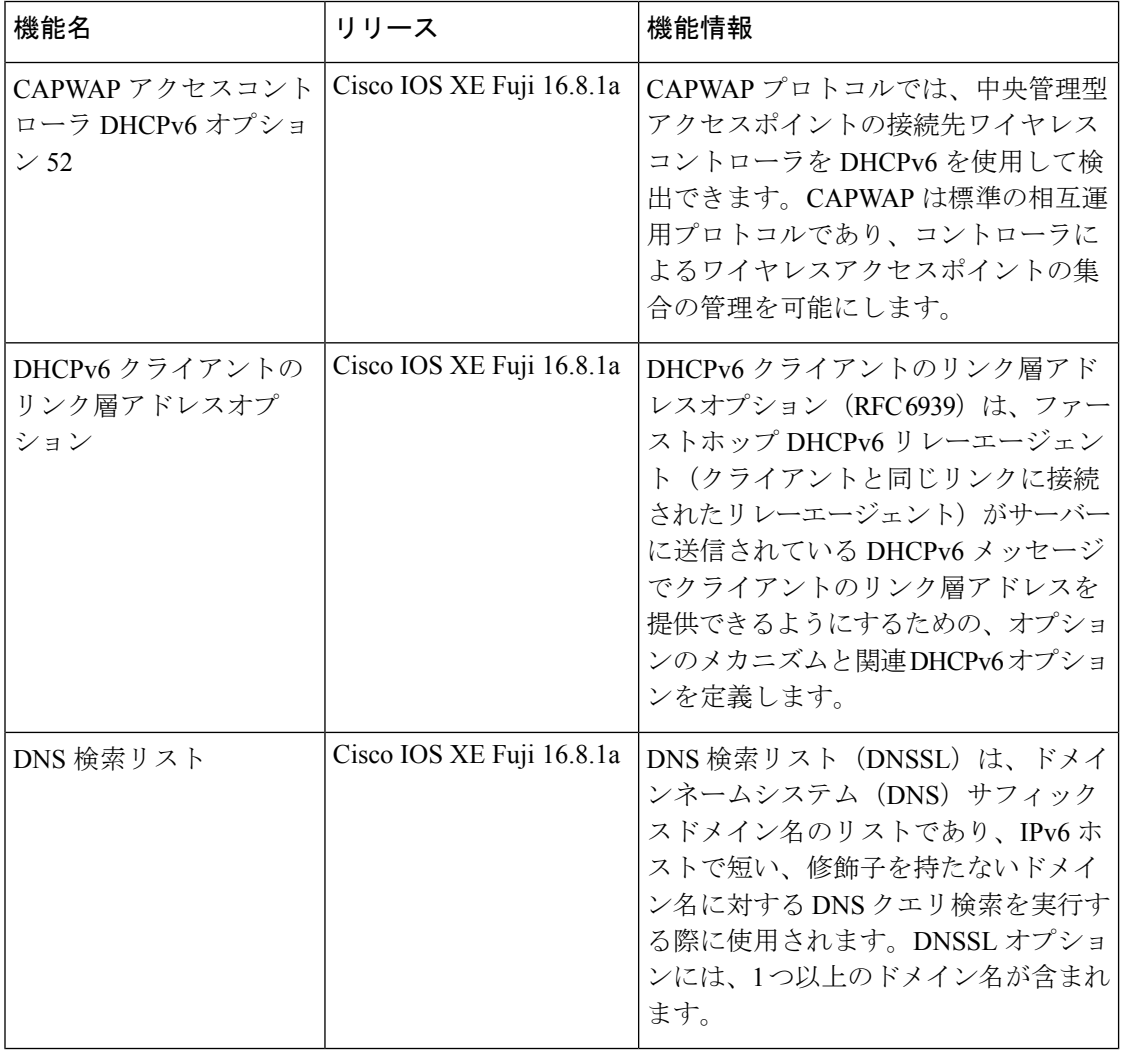

#### 表 **<sup>1</sup> : DHCPv6** オプションサポートの機能情報

翻訳について

このドキュメントは、米国シスコ発行ドキュメントの参考和訳です。リンク情報につきましては 、日本語版掲載時点で、英語版にアップデートがあり、リンク先のページが移動/変更されている 場合がありますことをご了承ください。あくまでも参考和訳となりますので、正式な内容につい ては米国サイトのドキュメントを参照ください。